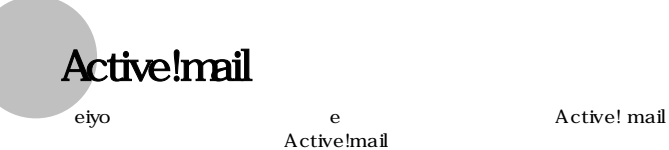

Active!mail

# Active!mail

# http://www.eiyo.ac.jp/

#### Active!mail

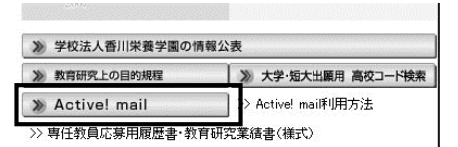

#### $URI.$

#### Internet Explorer  $\blacksquare$

'nho gin

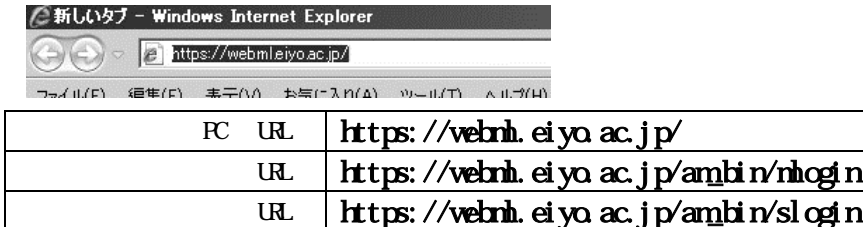

 $12$ 

#### ei yo ei yo

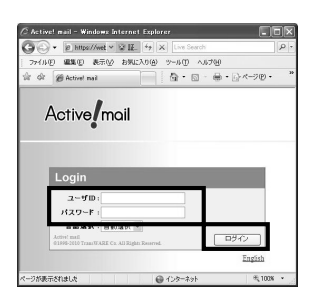

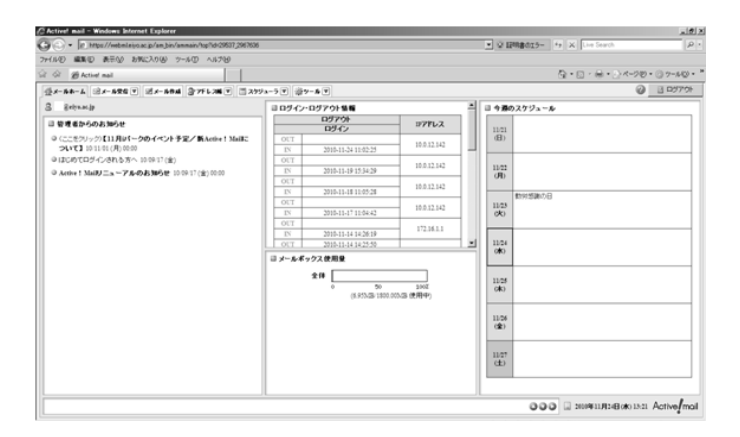

eiyo **Refugal Albert Strategie** 

eiyo reiko reiko alan alan kata ta kasar alan kata ta kasar alan kasar alan kata ta kasar alan kasar alan kasa

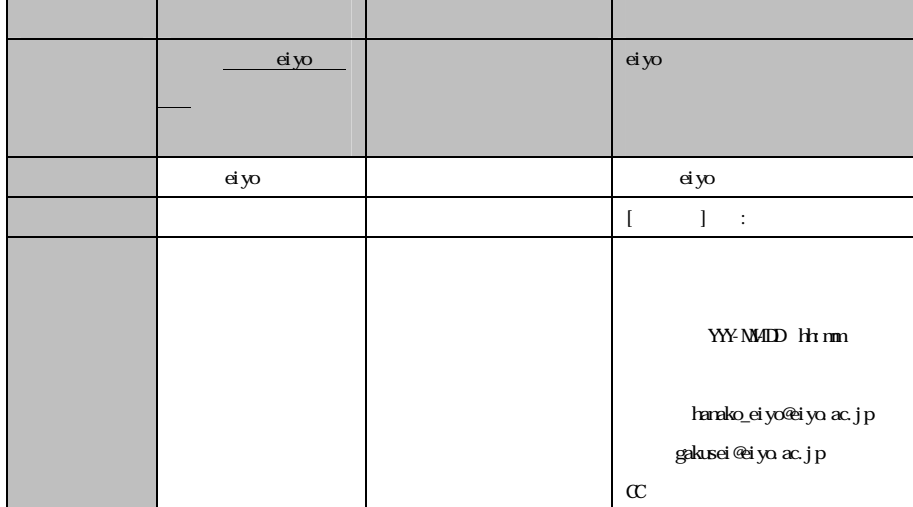

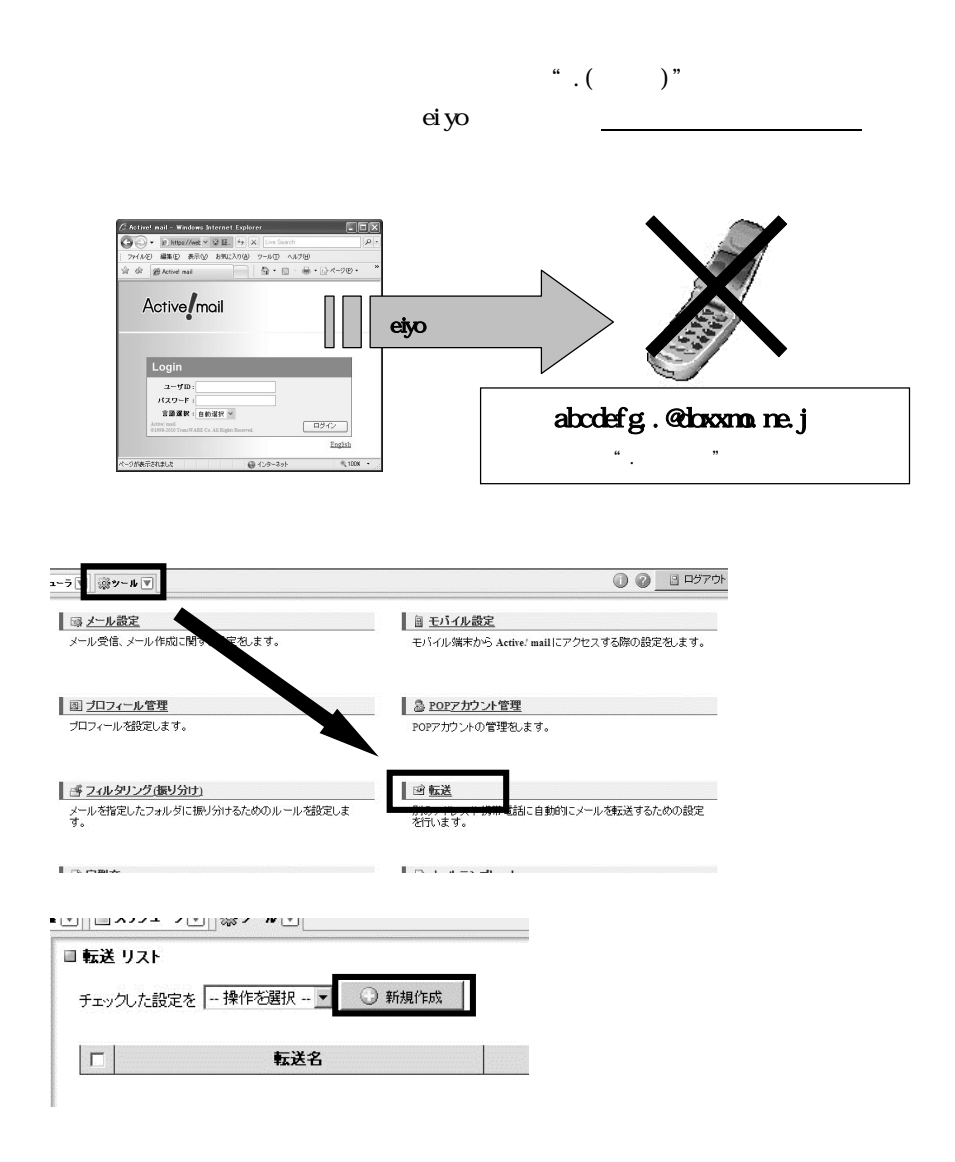

eiyo za tarta kan ka kasar a ta kasar a ta kasar a ta kasar a ta ƙasar a ta ƙasar a ta ƙasar Amar a ta ƙasar a

≪携帯電話のメールアドレスに転送する方法≫

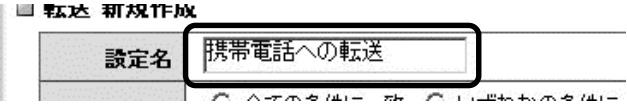

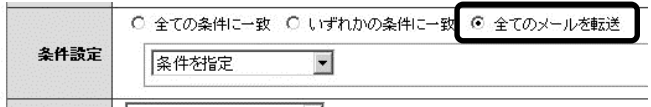

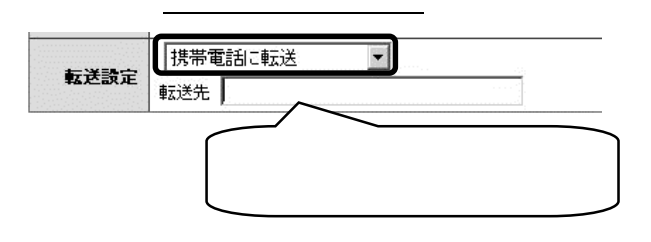

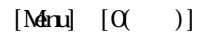

<u>eiyo.ac.jp</u>

 $\mathbf e$  $16$ 

 $\alpha$ 

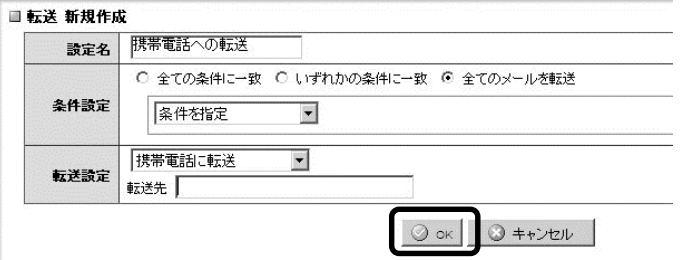

#### Active! nail

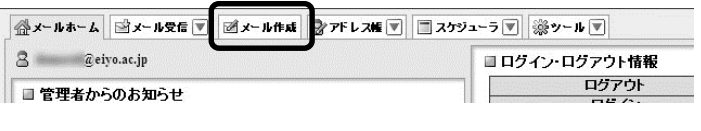

eiyo test

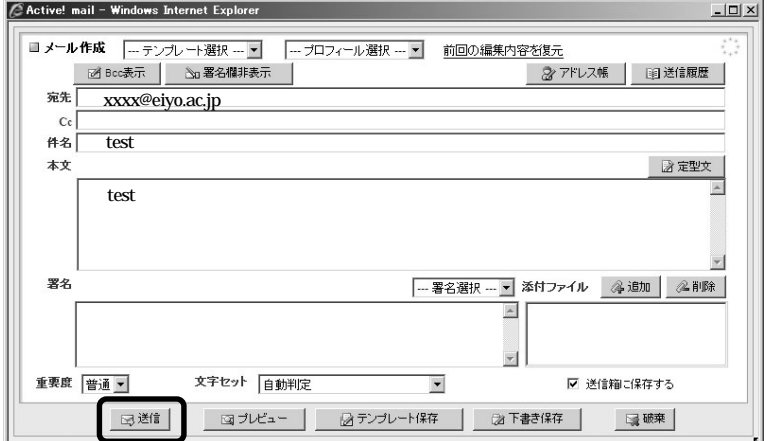

eiyo.ac.jp

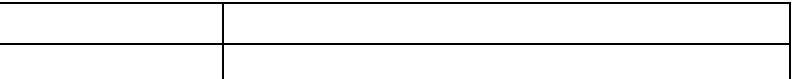

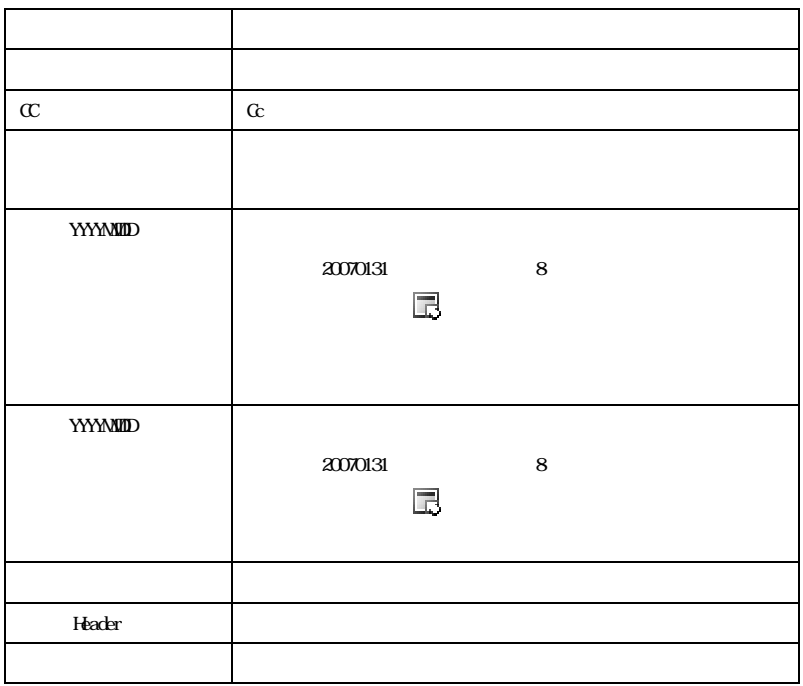

eiyo **Refugeesiyo Refugeesiyo** 

 $\mathbf{e}$ iyo  $\mathbf{e}$ iyo  $\mathbf{e}$ 

 $(Su, t)$  [ ] Re:

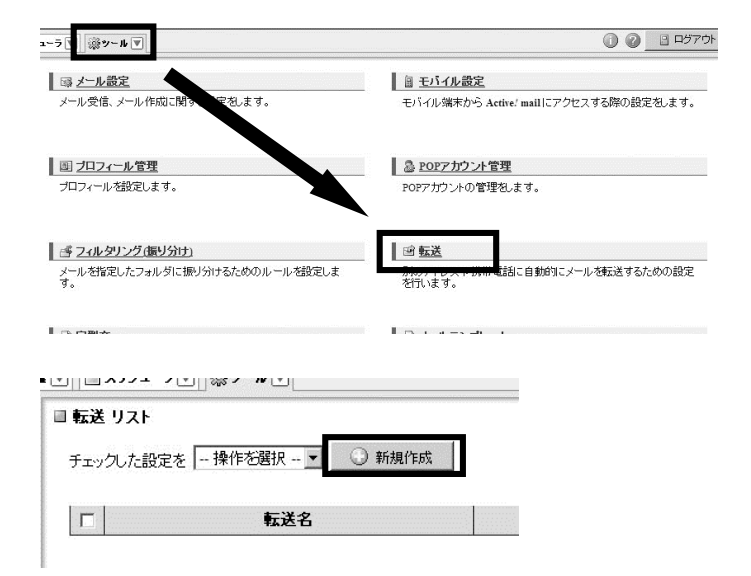

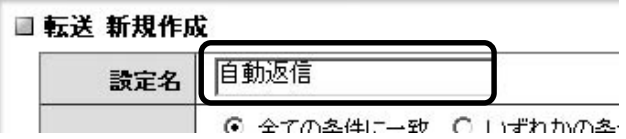

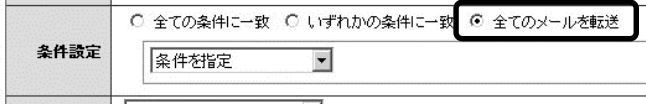

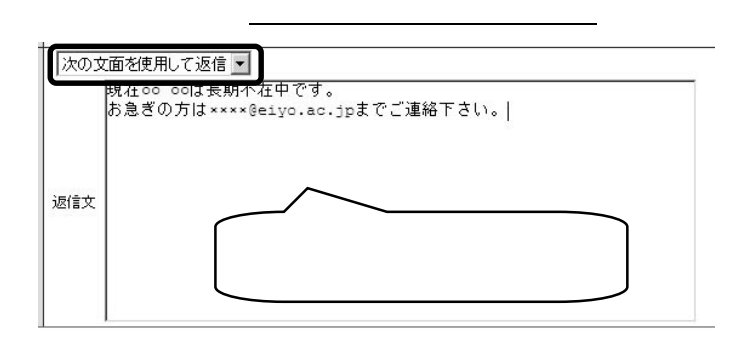

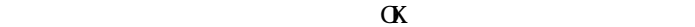

5)アクション設定プルダウンメニューから「次の文面を使用して返信」を選択してくだ

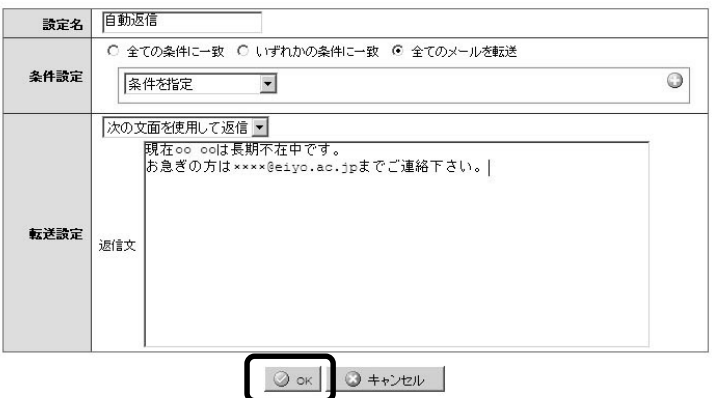

 $7$  eiyo  $\overline{\mathrm{e}}$ iyo  $\overline{\mathrm{e}}$ 

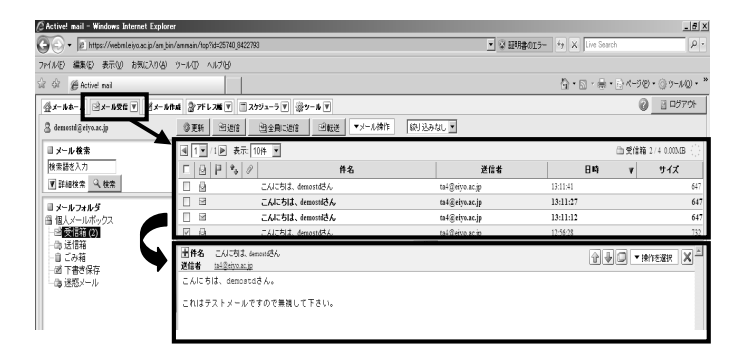

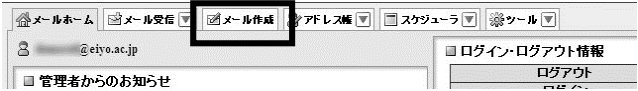

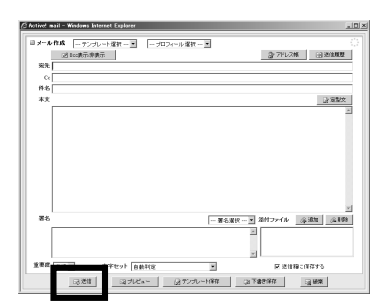

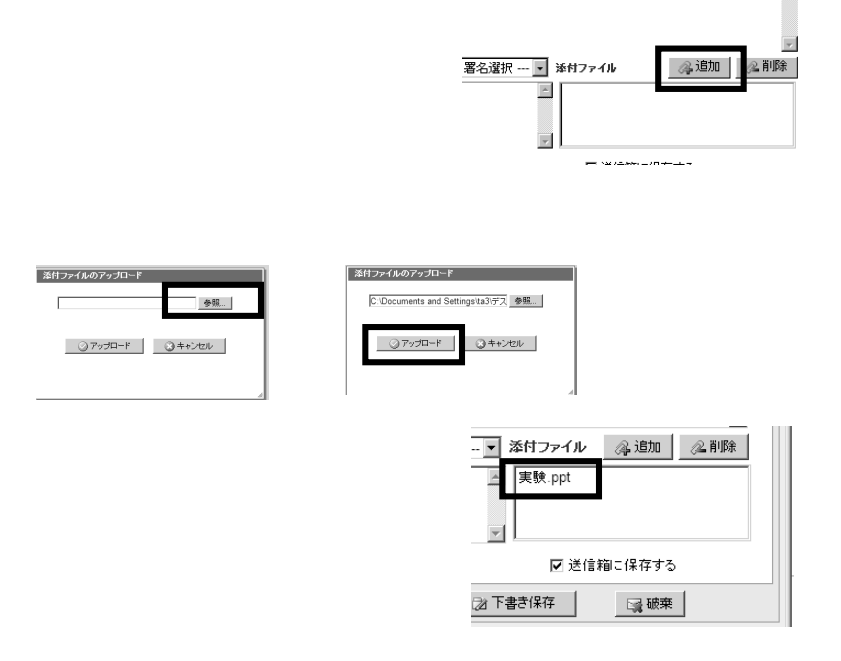

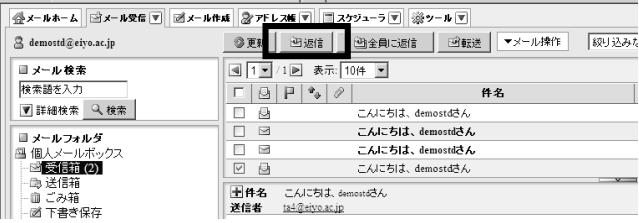

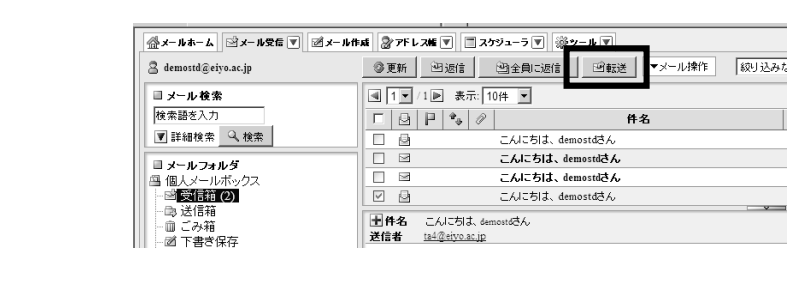

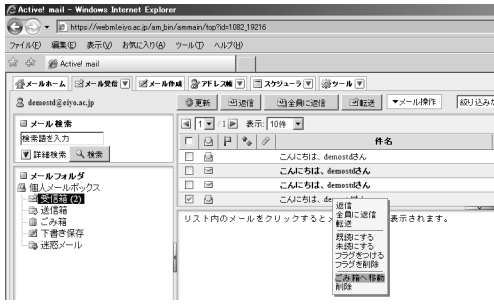

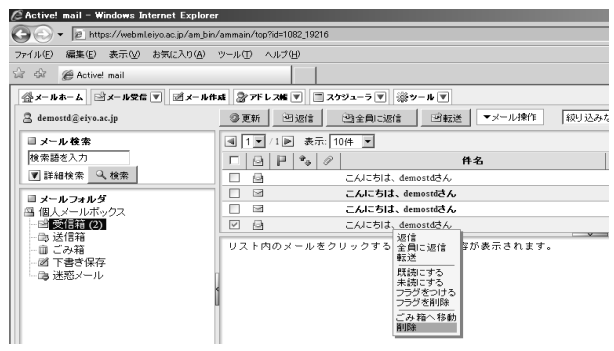

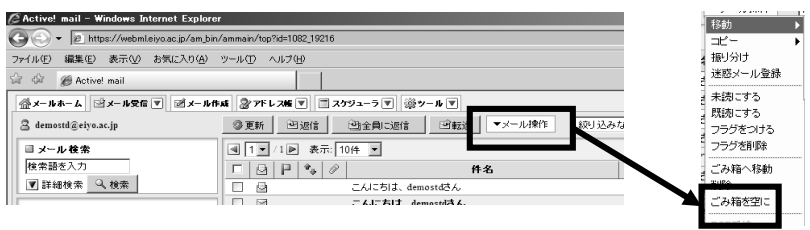

#### Active! mail

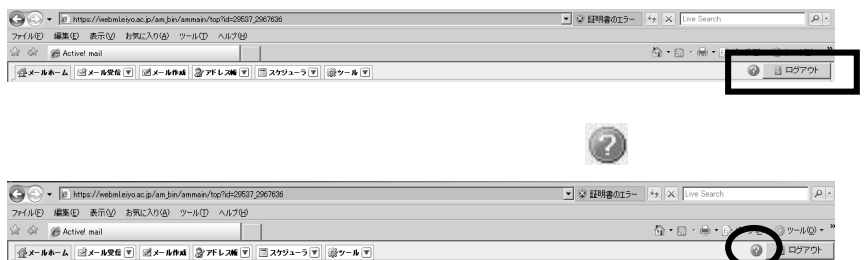

# Active!mail

## Active! mail

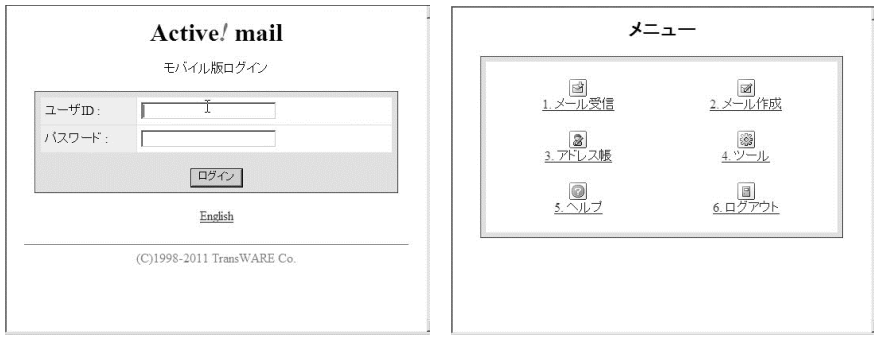

#### Active! mail

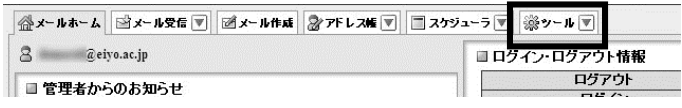

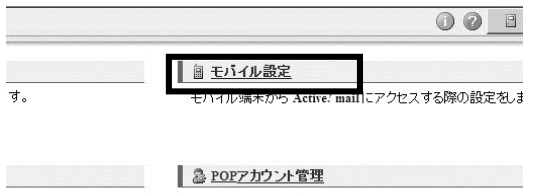

POPアカウントの管理をします。

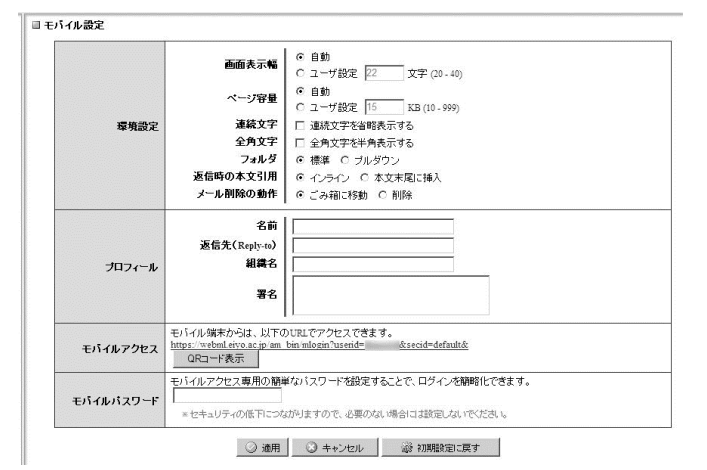

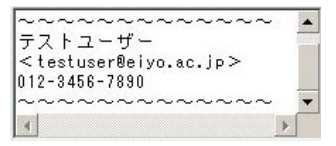

 $\degree$   $\degree$  <eiyo  $\degree$ 

ei yo realista na kuning beliyo realista na kuning kata sa mata na kuning kata sa mata sa mata sa mata sa mata Reply-To

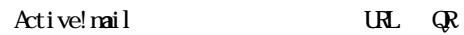

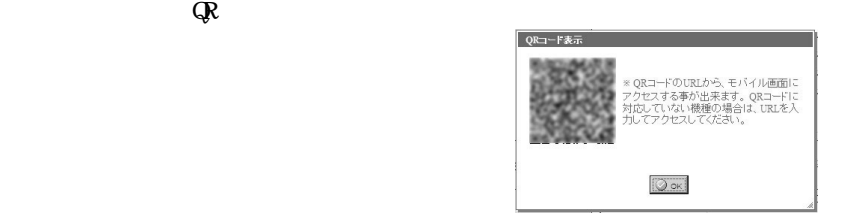

eiyo

Active!mail

 $\mathbb{R}^2$ 

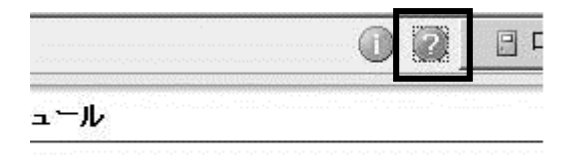

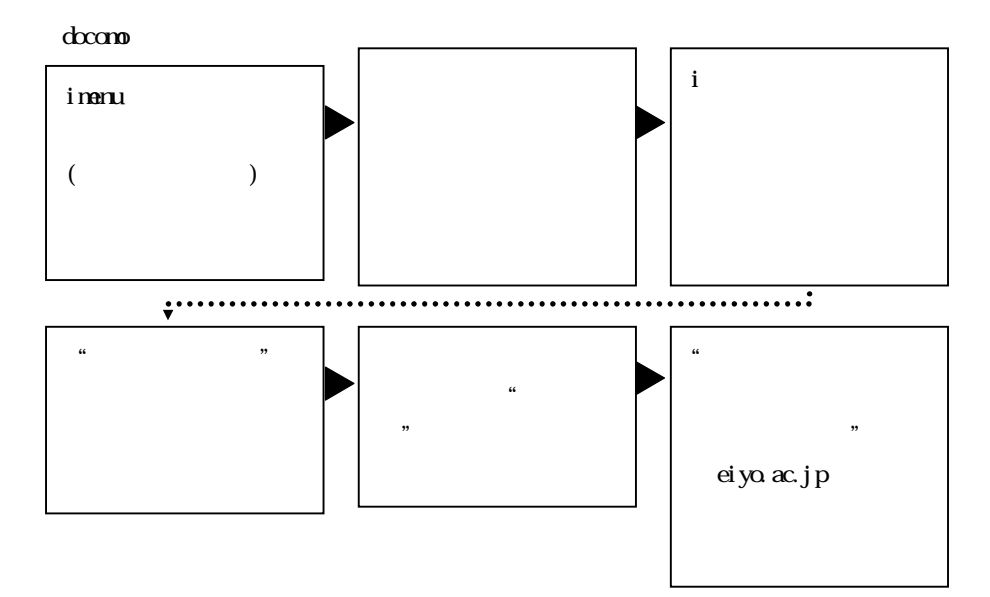

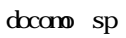

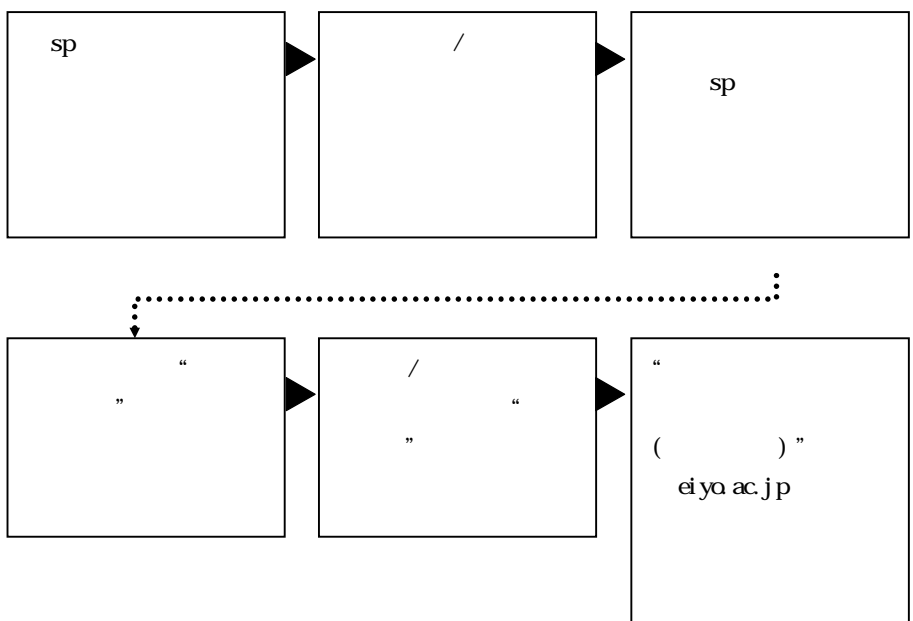

#### SoftBank

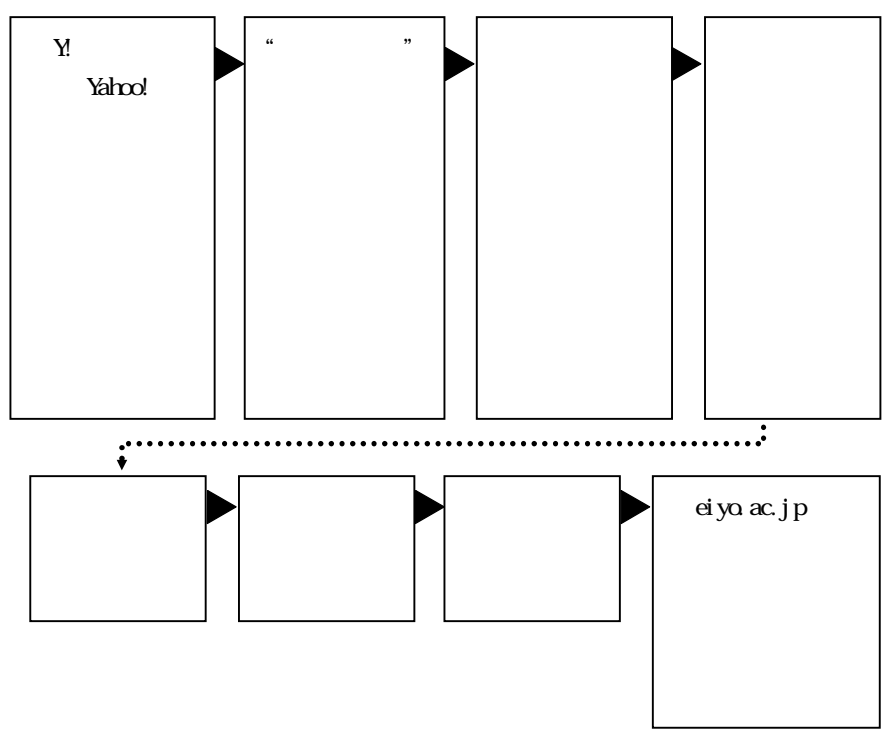

# SoftBank

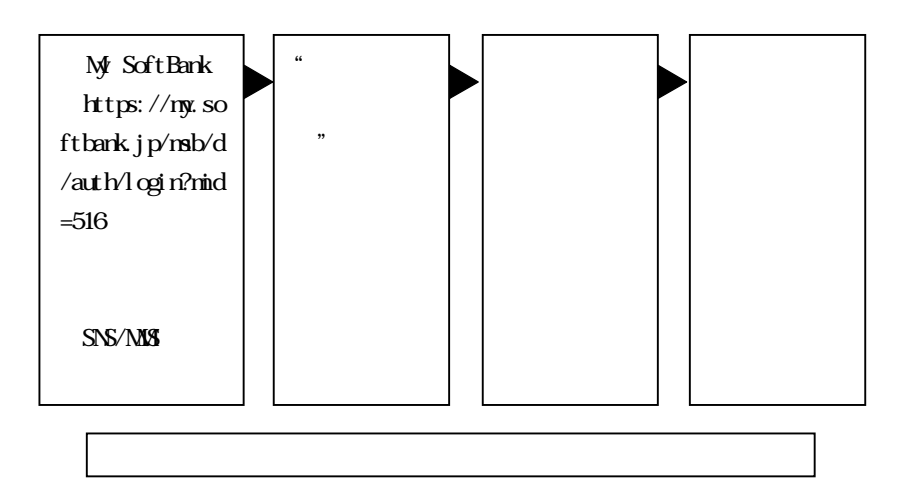

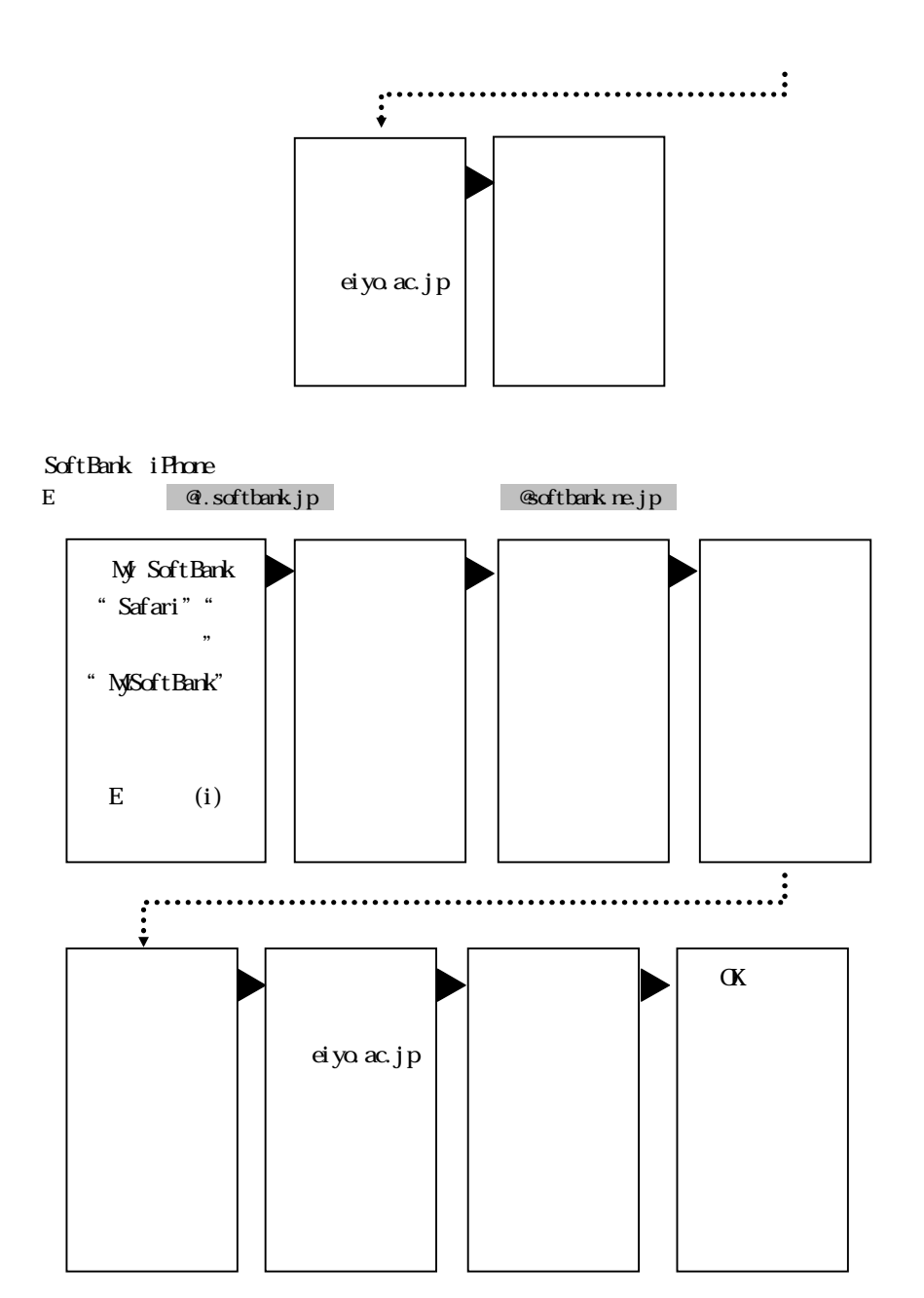

## au KDDI

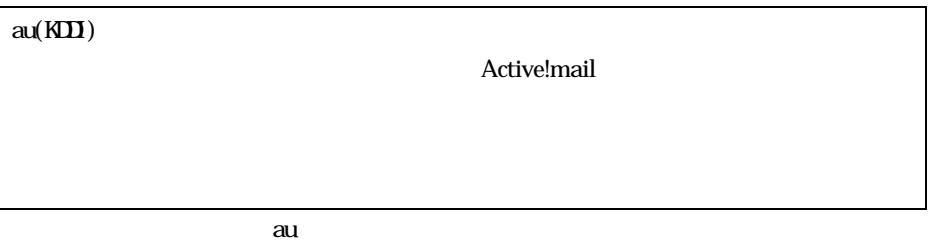

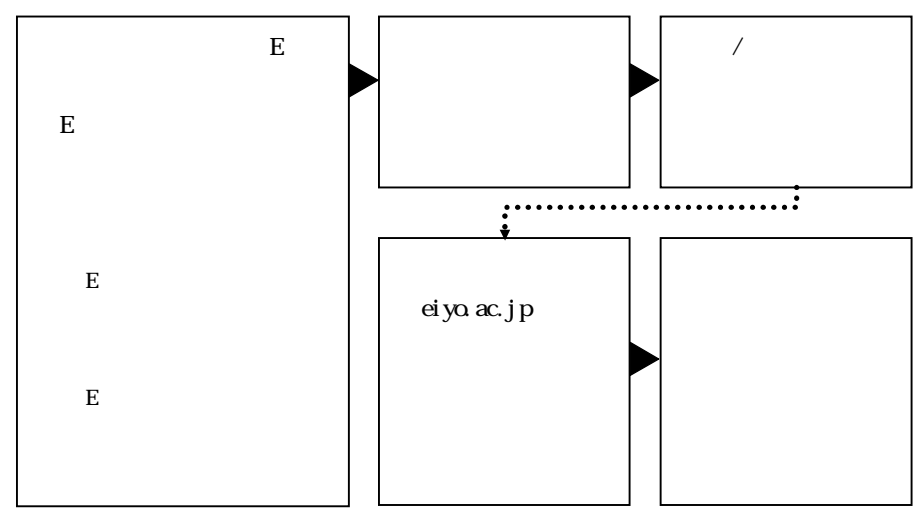

 $\alpha$ u( $\alpha$ 

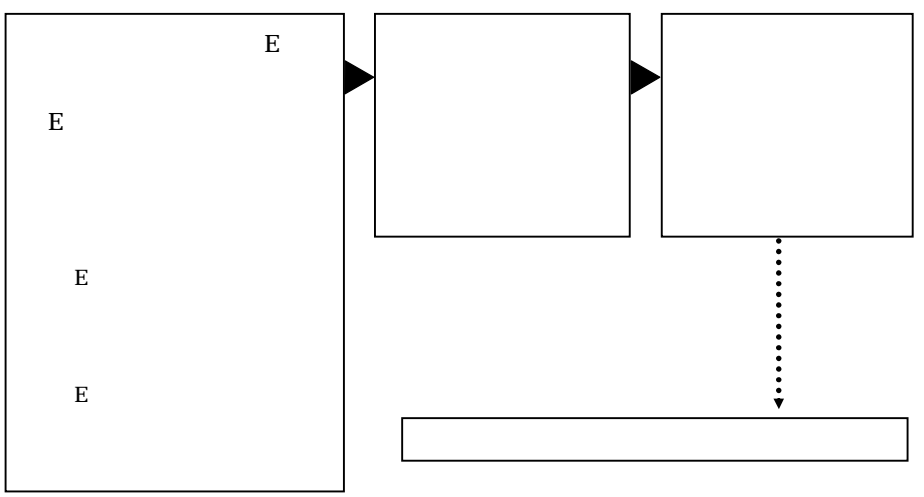

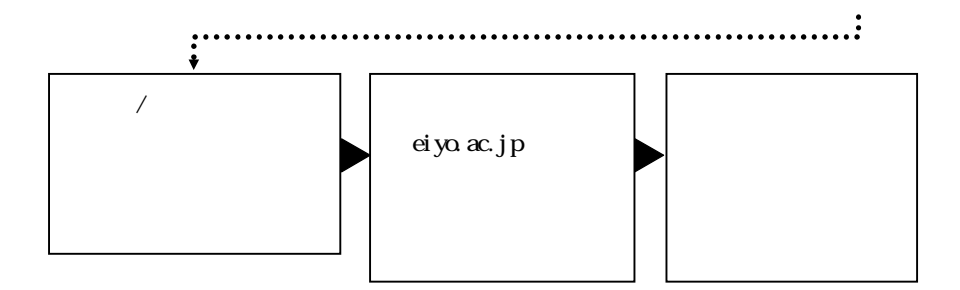

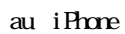

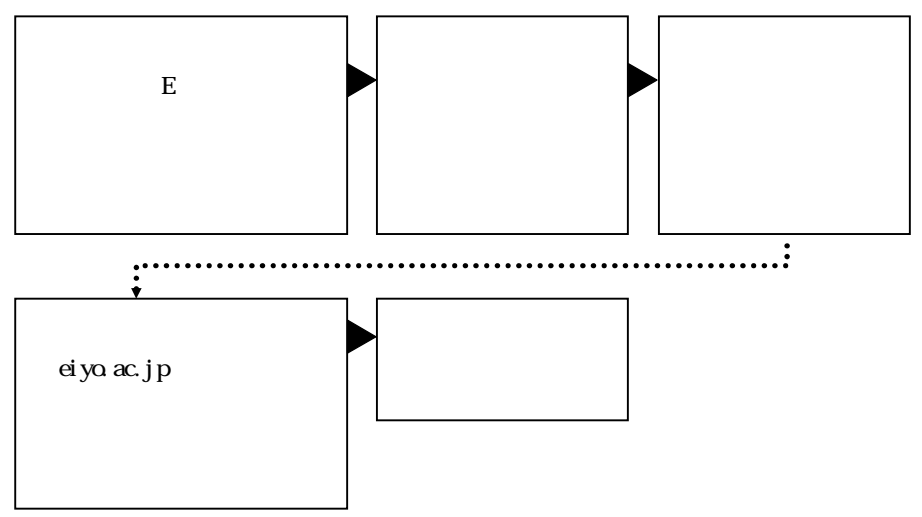

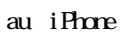

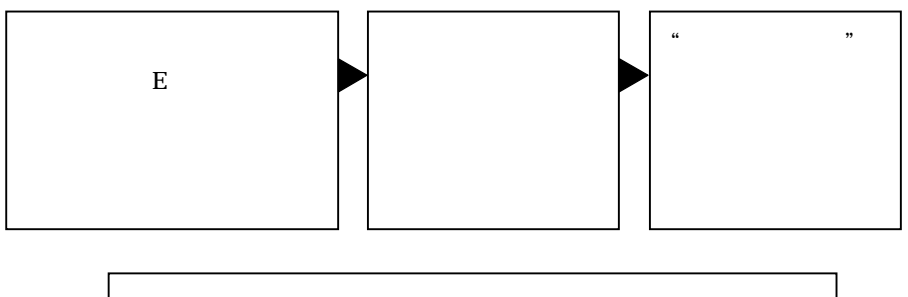

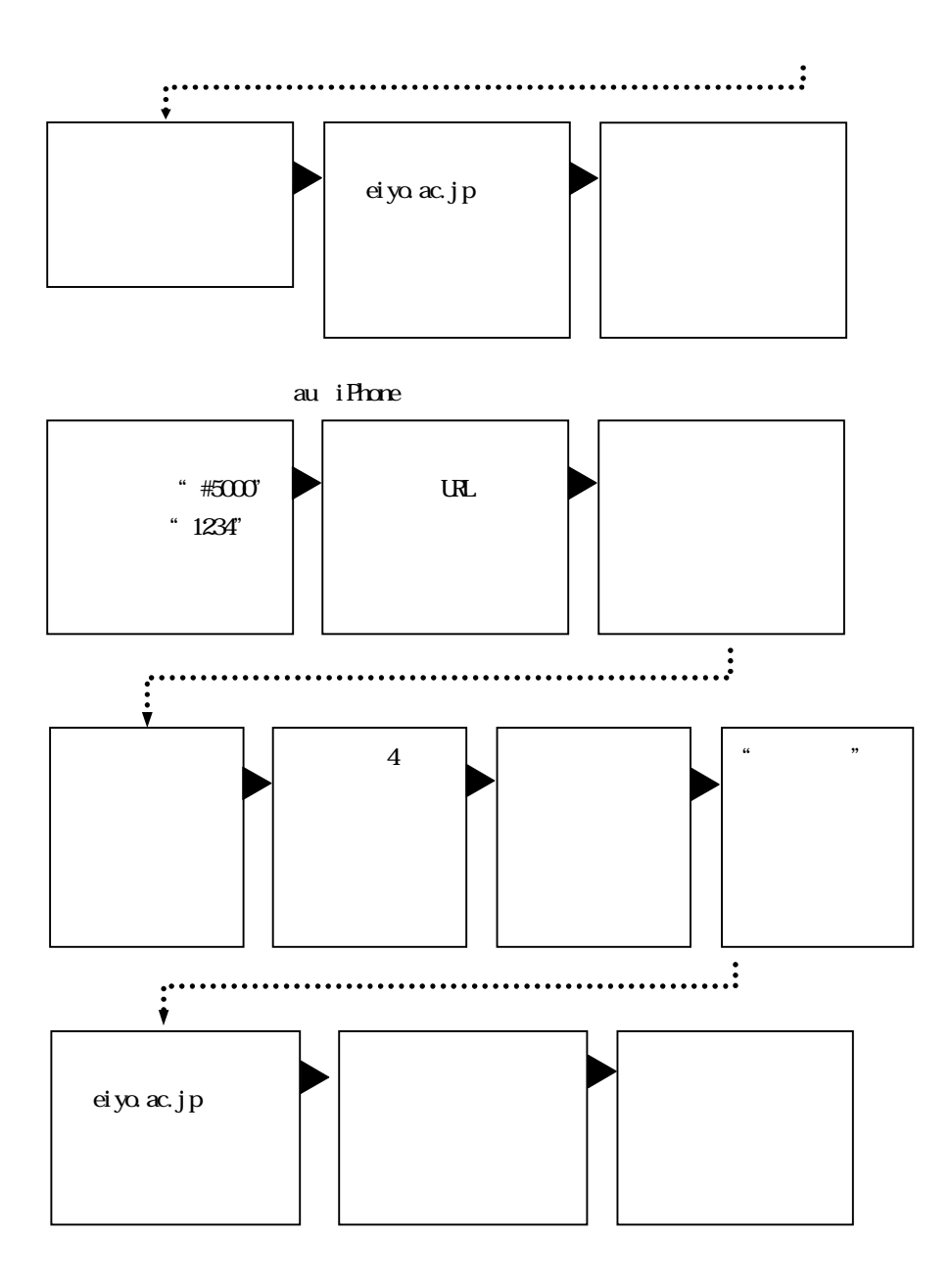

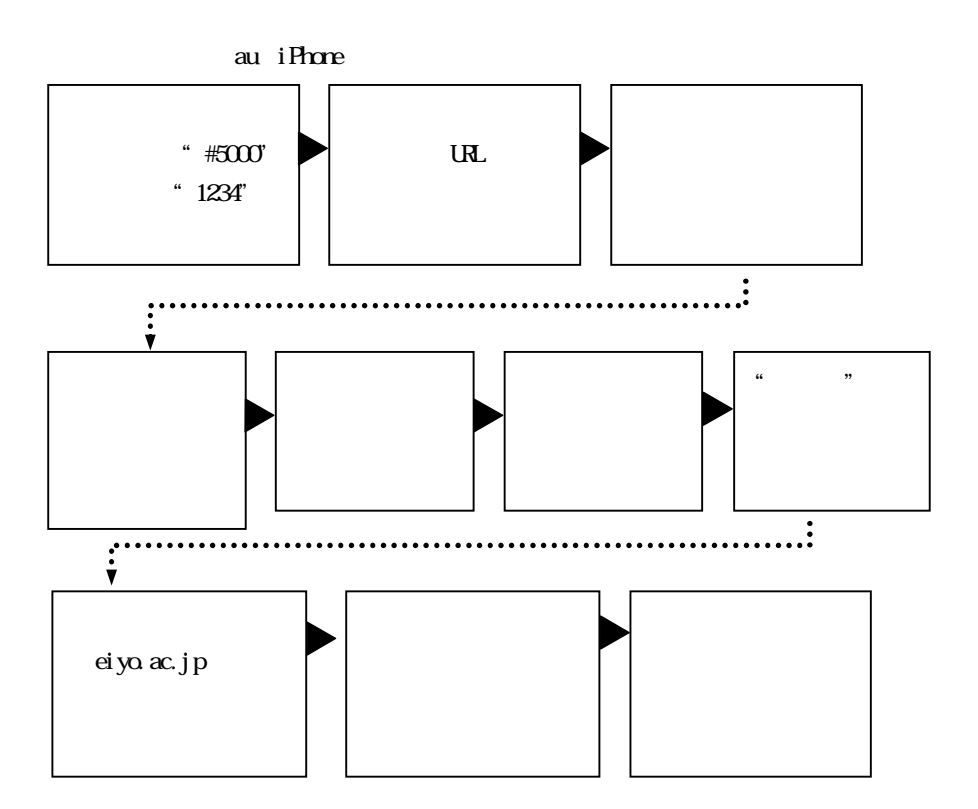

WILCOM

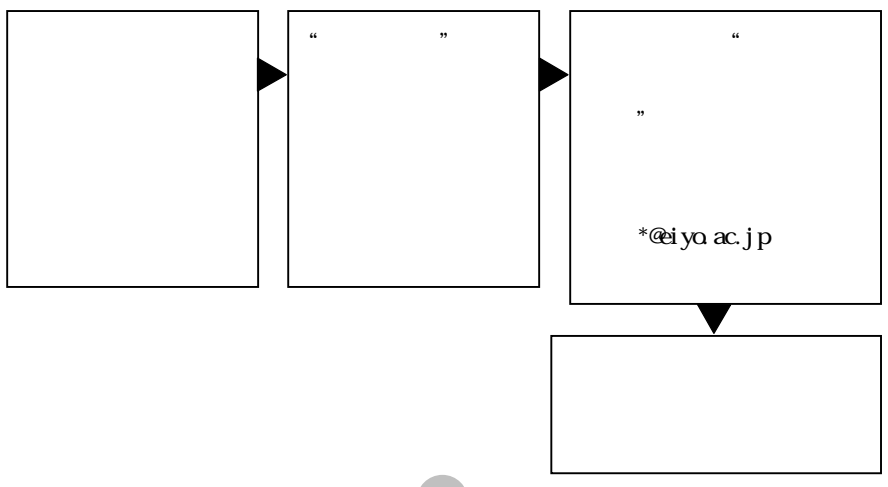

# WILLCOM

## WILLCOM

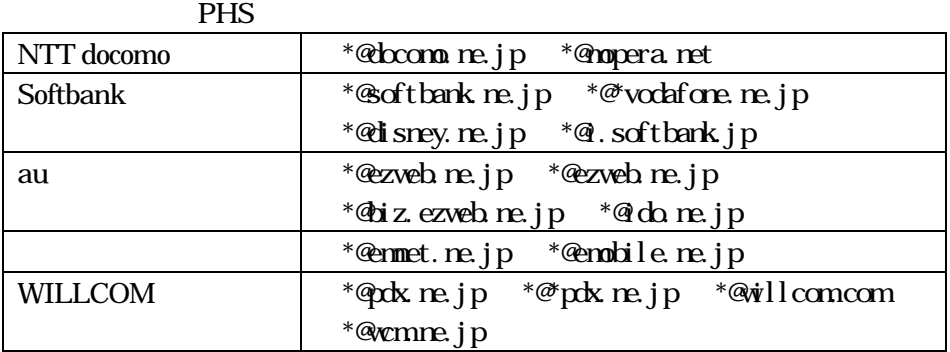